# Did you know that MindTouch has an out of the box **Collaborative Knowledge Base** solution?

#### Knowledge Base Templates

Create your own templates or use the default templates below. You can add templates by clicking in while editing.

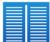

Two-column layout {{wiki.create{label:"Create a new page with a two column layout", template:"MindTouch/Pages/2-Column\_Layout", title:"New two column page created by "..user.name, button:false}}}

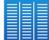

Three-column layout{{wiki.create{label:"Create a new page with a three column layout", template:"MindTouch/Pages/2-Column\_Layout", title:"New three column page created by "..user.name, button:false}}}

{{wiki.create{label:"create a template", title:"New template created by "..user.name, path:"Template:", button:false}}}

## Document Management

Keep your knowledge base organized with the <u>MindTouch Desktop Connector</u>. Manage, organize and modify your knowledge base from the comfort of a desktop application.

## Properly Identifying Content

MindTouch provides a number of tools to make organizing and searching your content quick and effective.

- 1. Tags: Tag your MindTouch pages to show relevant keywords and related pages.
- 2. Attachments: Attachments are indexed and searched for contextual relevance.
- 3. **Comments:** Add community generated content to your site to increase a pages relevancy.

## • User / Role Management

User management with MindTouch is easy, extensive and versatile. Create new <u>users</u>, <u>roles</u> and <u>groups</u> in the <u>control panel</u>.

user manager

#### Permissions and Privacy

MindTouch allows you to limit content to particular users, roles and group. You can apply limitations to individual pages or entire hierarchies.

- 1. Go to the page you wish to protect
- 2. Click **More > Restrict Access**
- 3. Select the appropriate restriction level

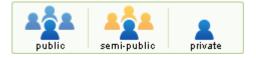